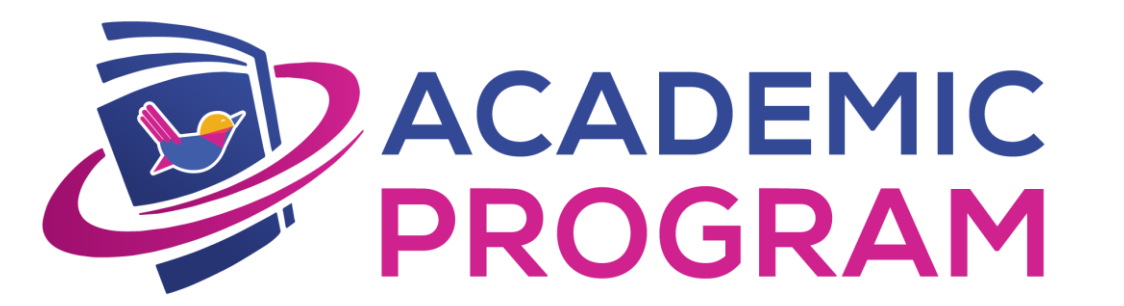

# Shikho অ্যাপের ফিচার ব্যবহারের খুটিনাটি

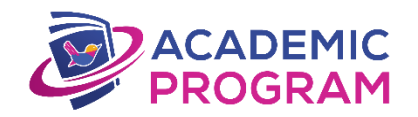

#### **Shikho App-এ কীভাবে সিবেোি / ক্লাি পসিের্ত ন কিবো?**

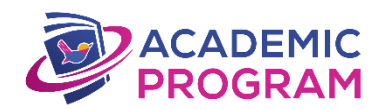

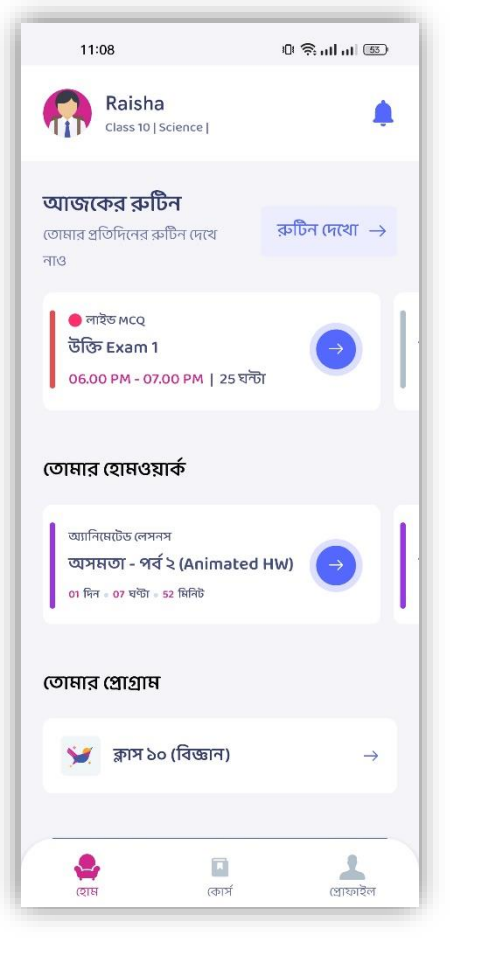

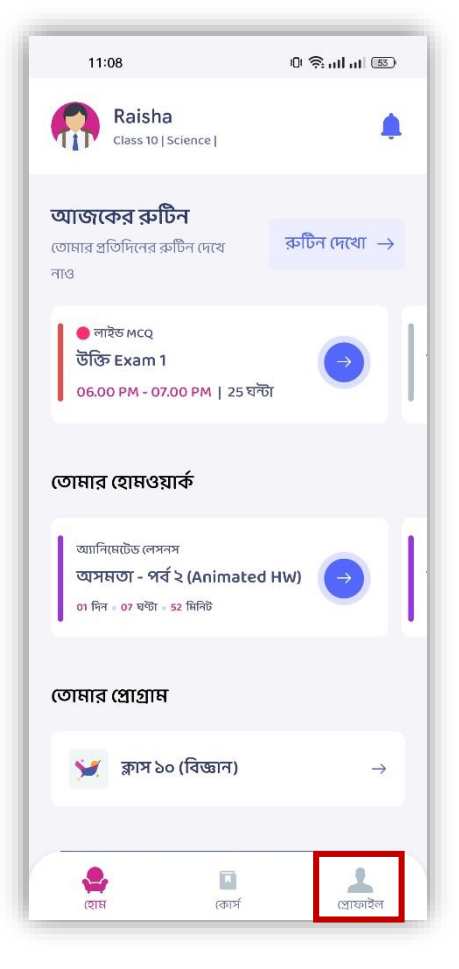

নিচের 'প্রোফাইল' বাটনে ফিক কপরা

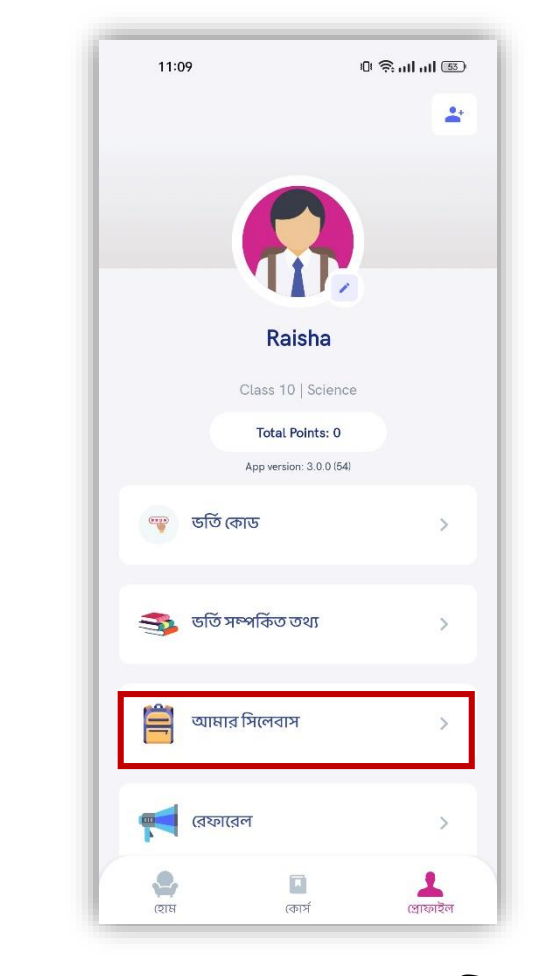

অপশনগুলো থেকে 'আমার সিলেবাস' অপশন সিলেক্ট করে নাও

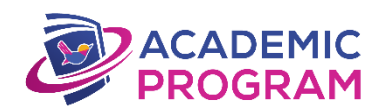

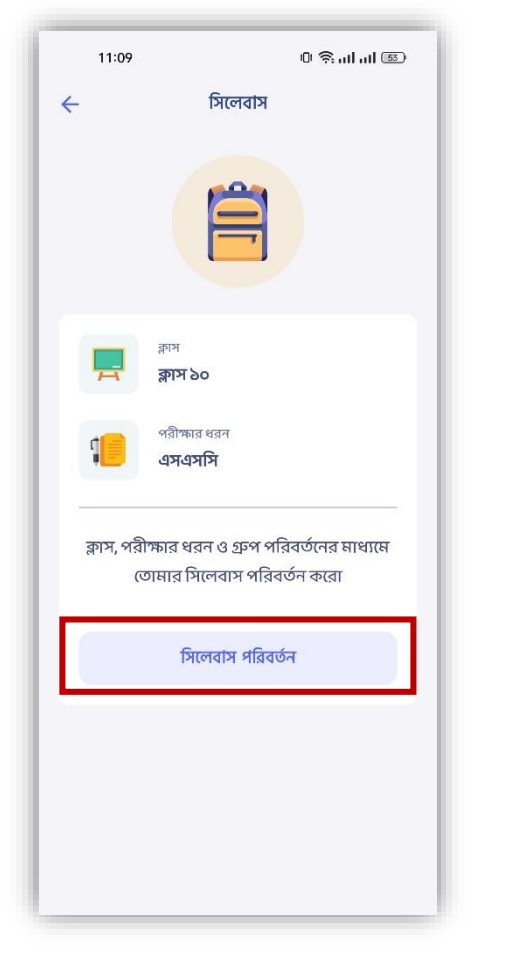

এবার 'সিলেবাস পরিবর্তন' অপশনে ক্লিক করো

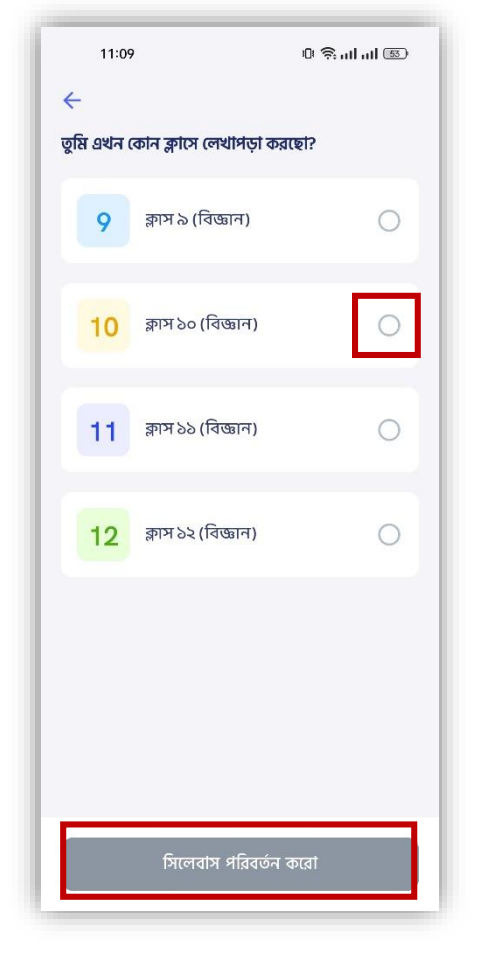

তোমার ক্লাস সিলেক্ট করে আবারো 'সিলেবাস পরিবর্তন' বাটনে ক্লিক করো

[ফিফিও ইন্সট্রাকশন প্েপে এখাপন ফিক কপরা](https://youtu.be/hfNmrNgP7dA)

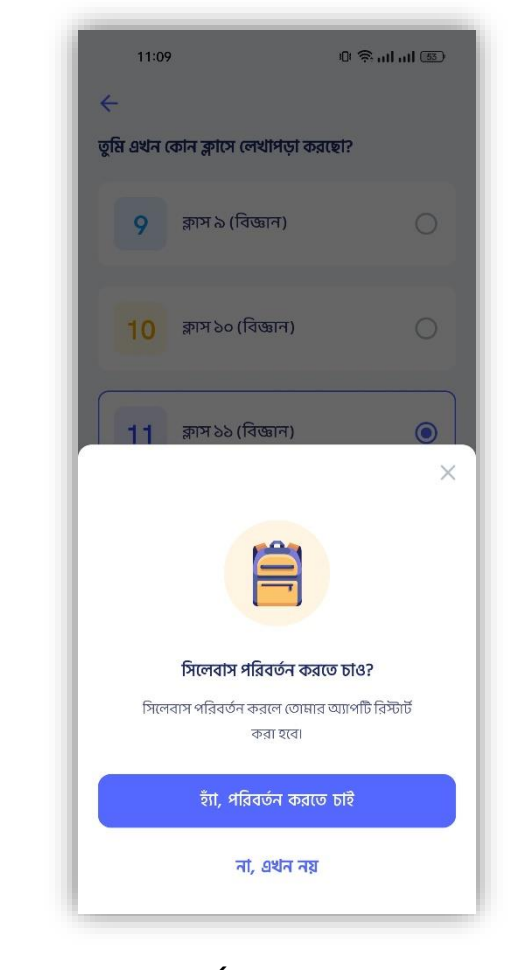

কনফার্ম করার জন্য 'হ্যা' অথবা 'না' অপশন বেছে নাও!

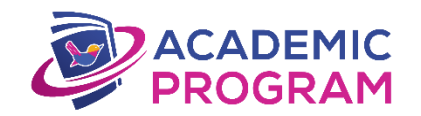

## **Shikho App-এ কীভাবে ক্লাি ও টেবেি িুটিন খ ুঁ বে পাবো?**

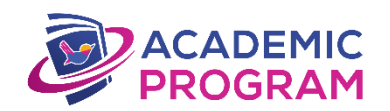

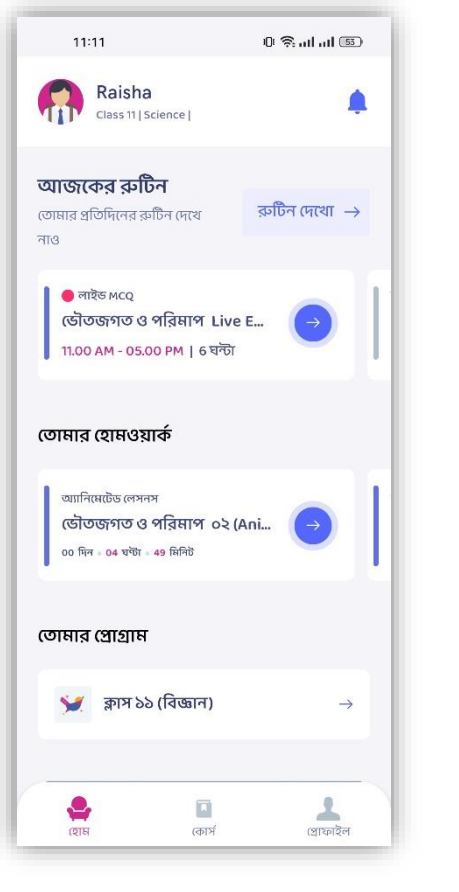

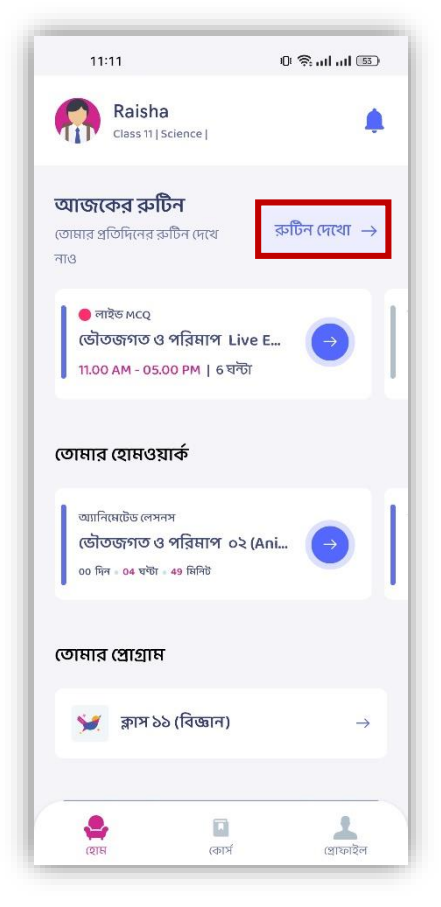

প্হাে প্েইপজর 'রুটিন প্েপখা' অপশনে ক্লিক করো

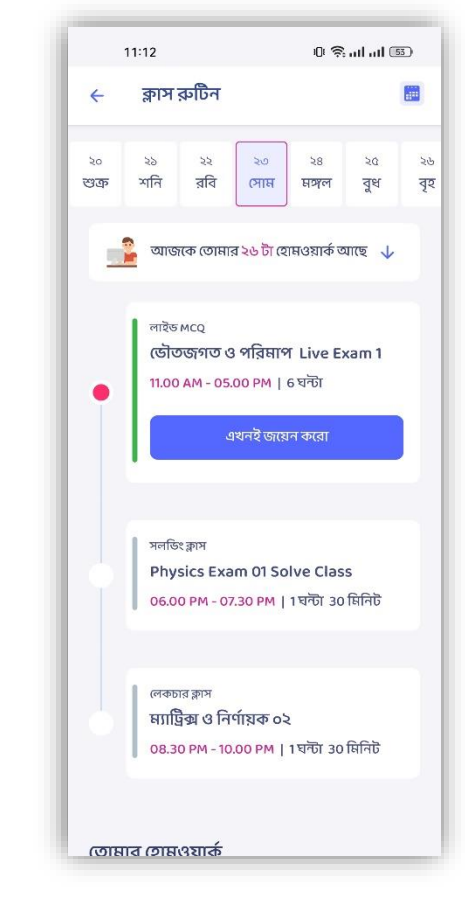

তারিখে ক্লিক করে সেদিনের লাইভ ক্লাস ও প্টপের রুটিন প্েপখ নাও!

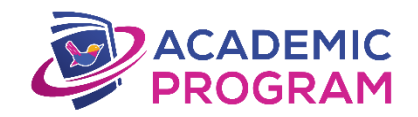

#### **Shikho App-এ কীভাবে োইভ ক্লাবি েবেন কিবো?**

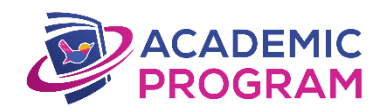

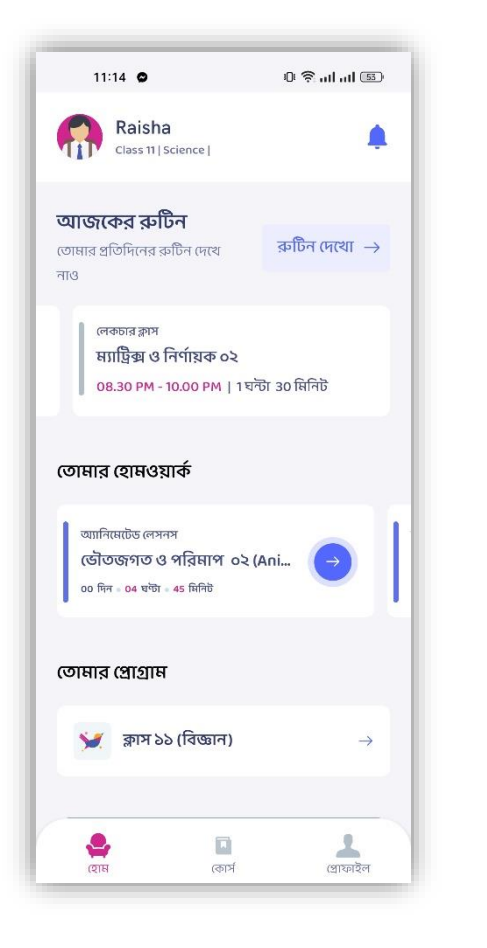

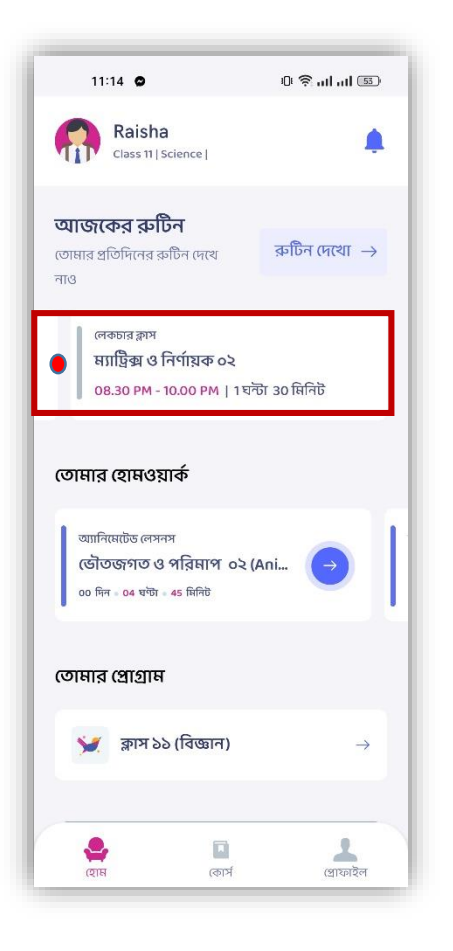

হোমপেজ থেকে ক্লাস রুটিনের নিচে দেখো

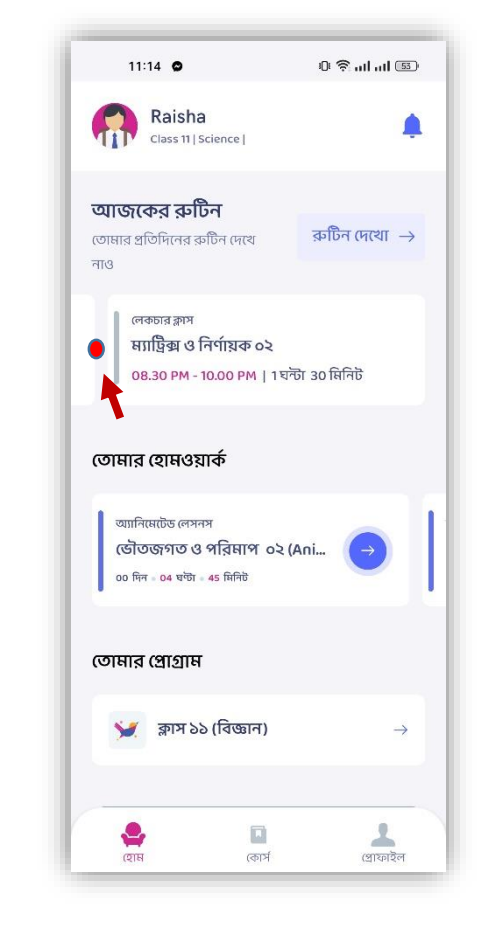

লাল বার দেখতে পেলে বুঝবে ক্লাস শুরু হয়ে গিয়েছে

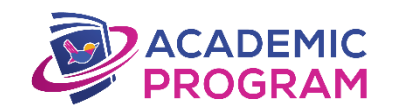

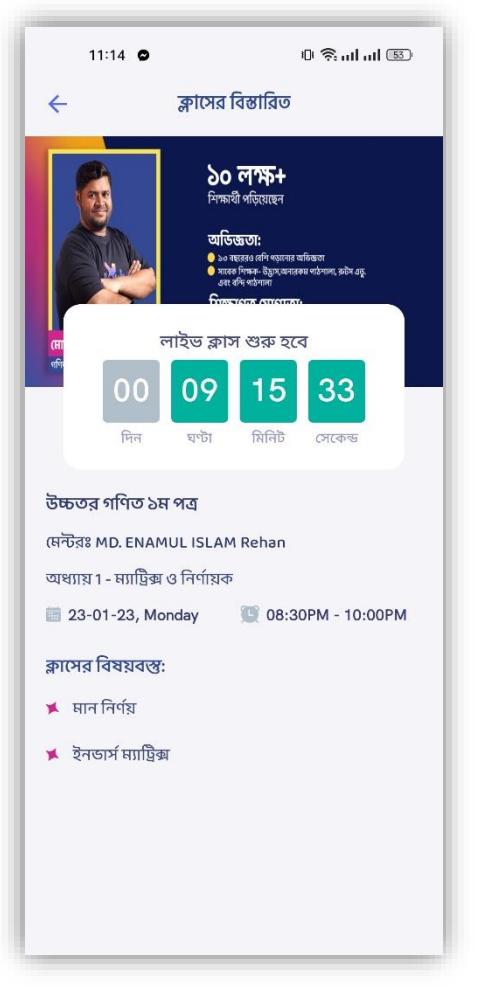

ক্লাস টপিকে ক্লিক করলে ক্লাস শুরু হতে কত সময় বাকি তা দেখতে পাবে

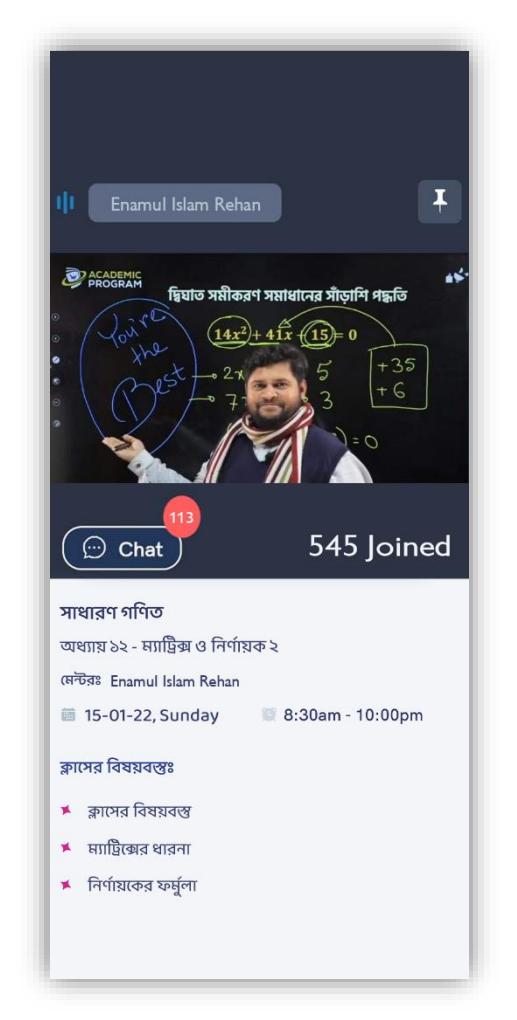

সময় হয়ে গেলে সেই পেজ থেকেই সরাসরি লাইভ ক্লাস করতে পারবে

[ফিফিও ইন্সট্রাকশন প্েপে এখাপন ফিক কপরা](https://youtu.be/w5McITcqR9E)

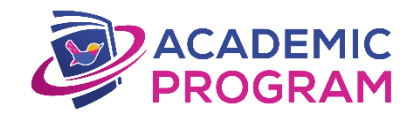

### **Shikho App-এ টকাথাে Homework খ ুঁ বে পাবো?**

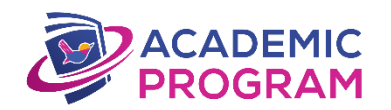

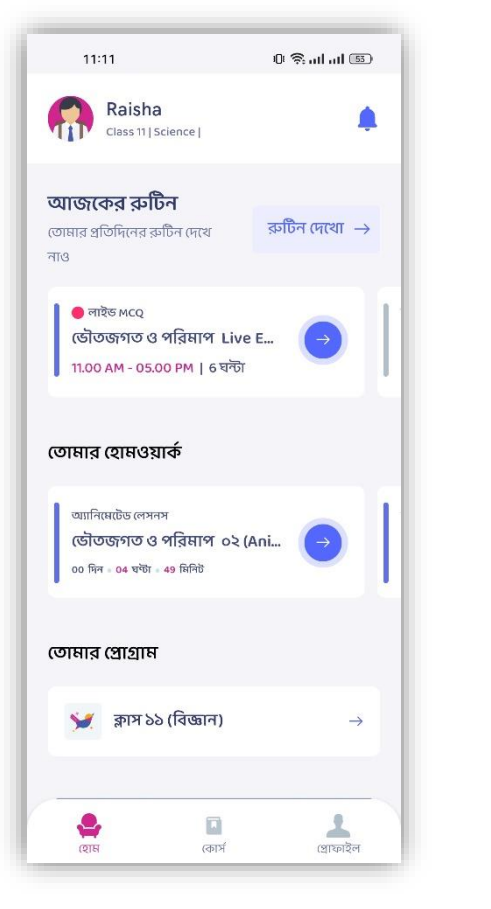

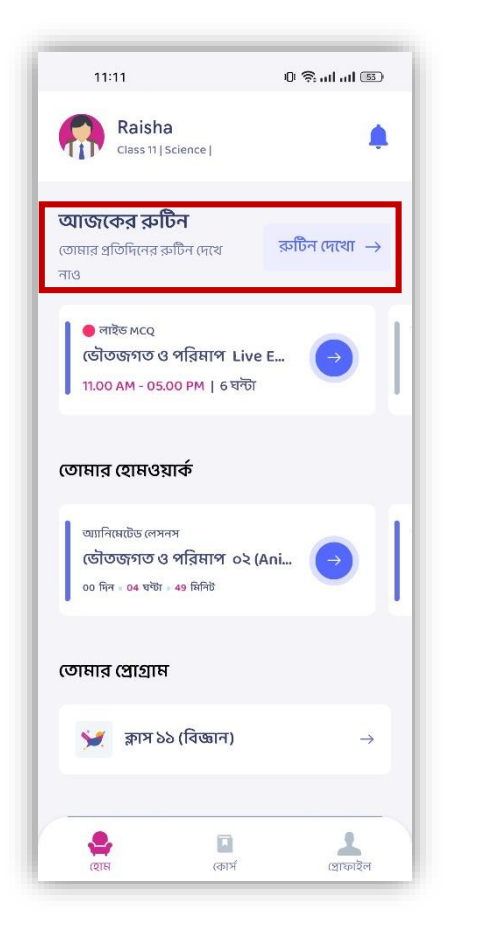

'আজকের রুটিন' অপশনে ক্লিক করে দেখে নাও তারিখ অনুযায়ী হোমওয়ার্ক

[ফিফিও ইন্সট্রাকশন প্েপে এখাপন ফিক কপরা](https://youtu.be/4mq2IbshWxg)

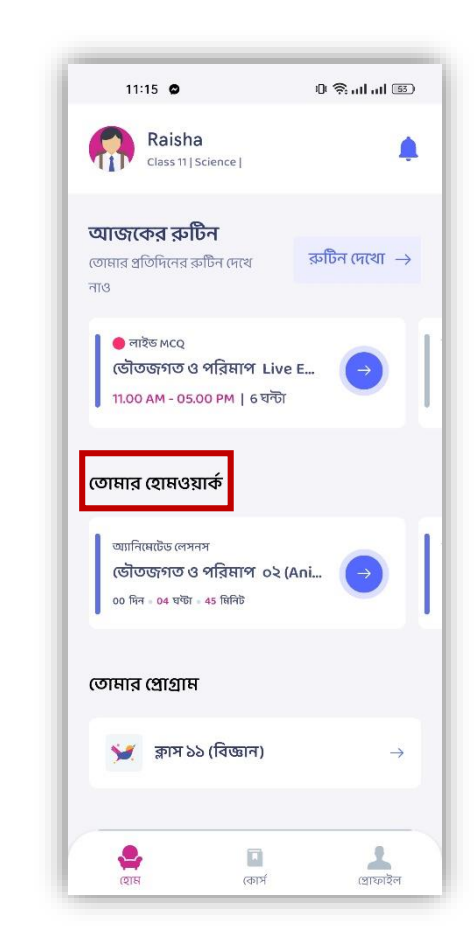

অথবা, 'তোমার হোমওয়ার্ক' সেকশনে ডান দিকে স্লাইড করলেও সব হোমওয়ার্ক পেয়ে যাবে

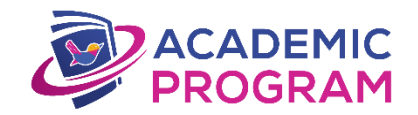

#### **Shikho App-এ কীভাবে োইভ MCQ টেে সিবো?**

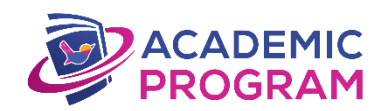

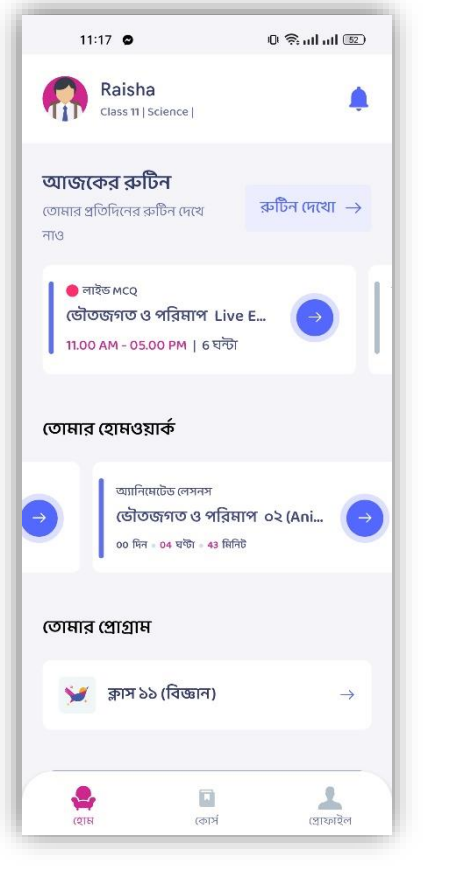

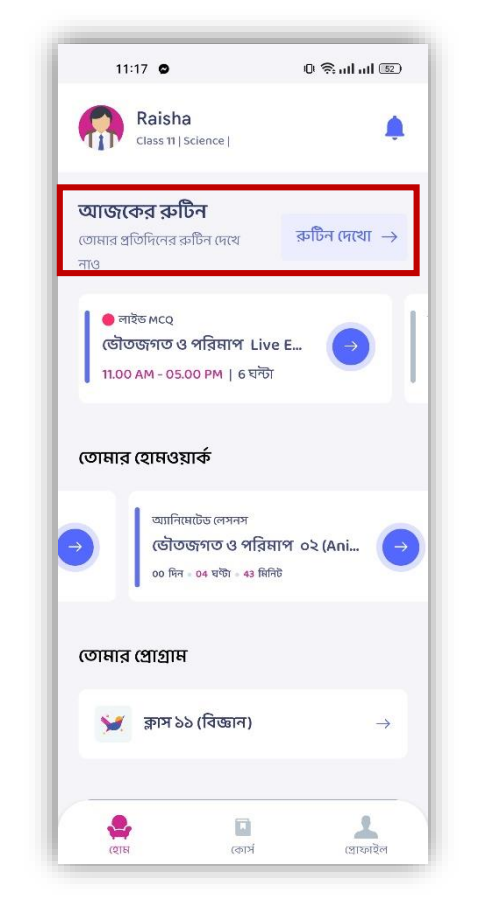

'আজকের রুটিন' সেকশন থেকে 'রুটিন দেখো' অপশনে ক্লিক করো

ভিডিও ইন্সট্রাকশন পেতে এখানে ক্লিক করো

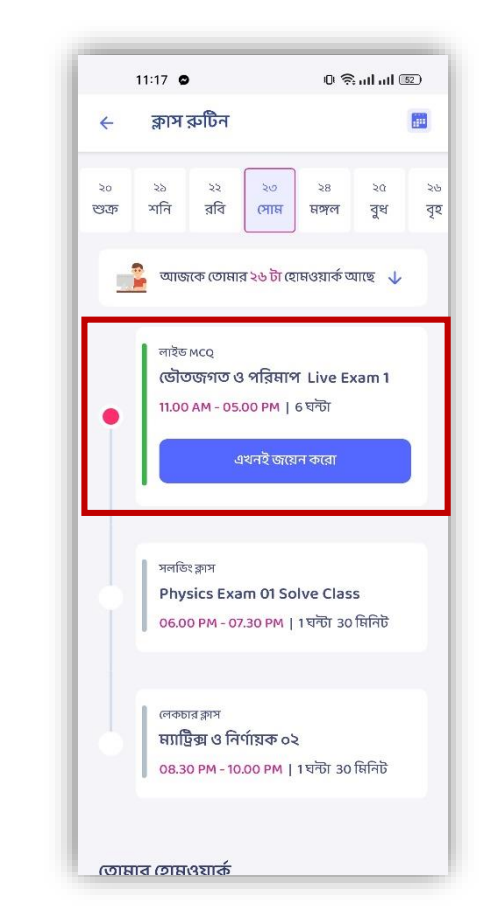

এরপর যেকোনো একটি তারিখে ক্লিক করলেই দেখতে পাবে সেদিন কোনো টেস্ট আছে কি না

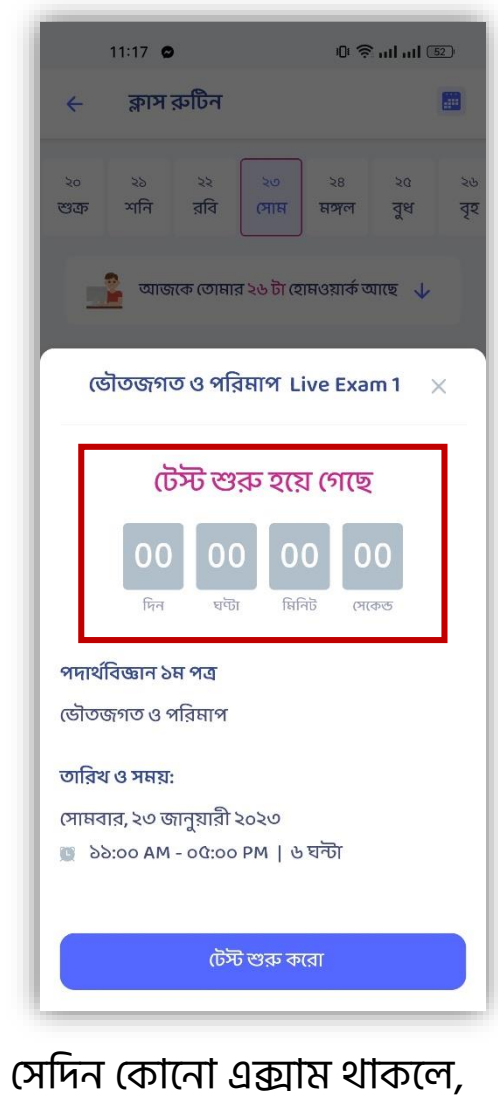

ক্লিক করলেই দেখতে পাবে কত সময় বাকি আছে

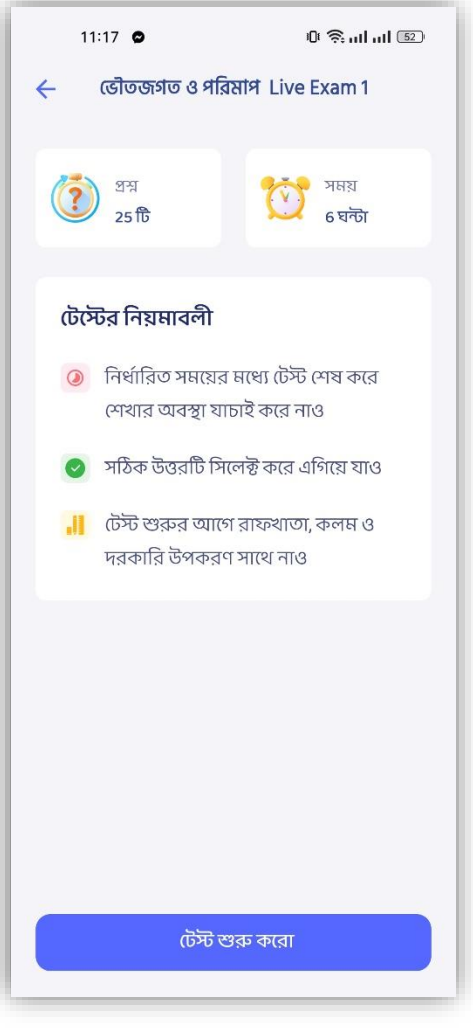

**ACADEMIC<br>PROGRAM** 

আর যফে এক্সাে শুরু হপে গিয়ে থাকে তাহলে 'টেস্ট শুরু করো' বাটনে ক্লিক করো

[ফিফিও ইন্সট্রাকশন প্েপে এখাপন ফিক কপরা](https://youtu.be/dZgFGW2JBZs)